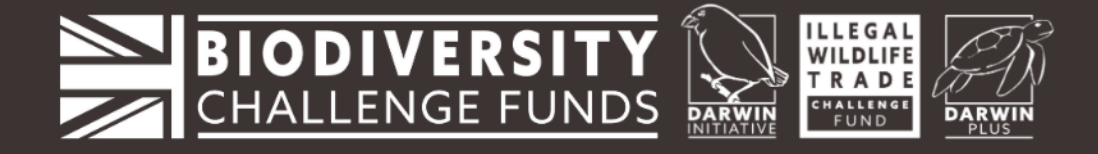

## **Guidance for Subtitles on YouTube:**

To turn on (or off) the subtitles for videos, click on the 'CC' button (Subtitles/Closed Captions) at the bottom of the video screen:

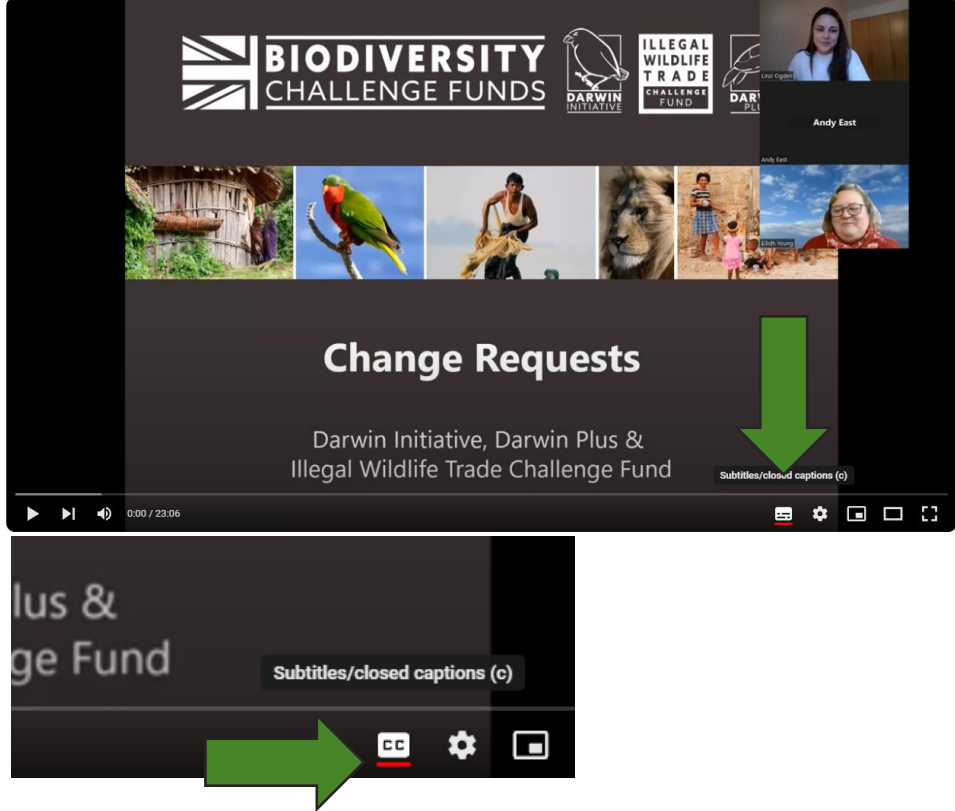

• To change the change language of the subtitles, select 'Settings' ( $\langle \bullet \rangle$ ) at the bottom of the video screen:

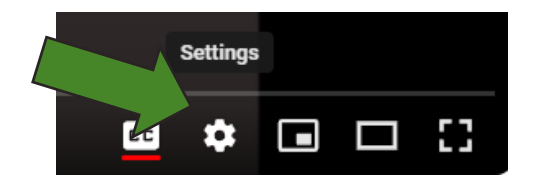

o Select 'Subtitles/CC' in the pop up window:

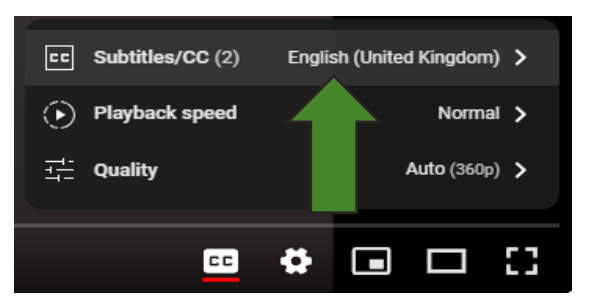

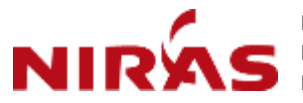

NIRAS, Pentlands Science Park, Bush Loan Penicuik, EH26 0PL, United Kingdom Email: [BCF-Finance@niras.com](mailto:BCF-Finance@niras.com)

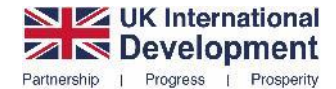

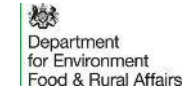

1

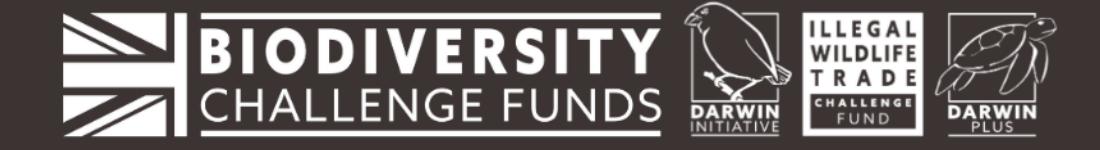

o Select 'Auto-translate' in the next window:

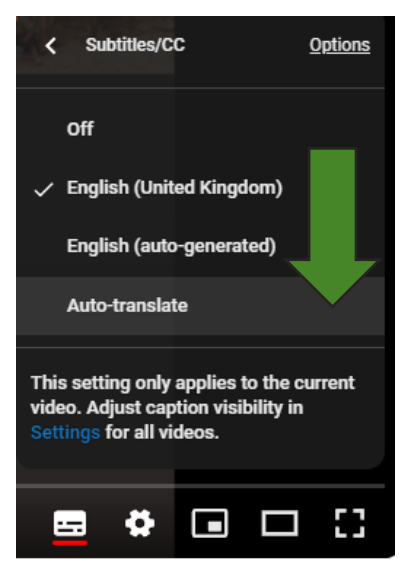

o Select any language from the list of available languages:

*\*Disclaimer: We do not take responsibility for the accuracy of the subtitle translations as they are generated by YouTube.*

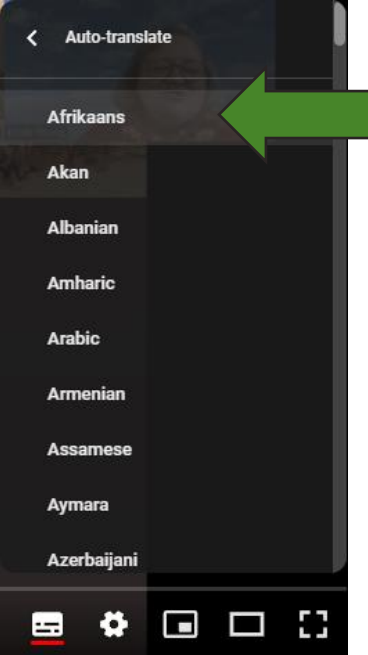

 $\circ$  The subtitles will now be in the language the you selected from the list:

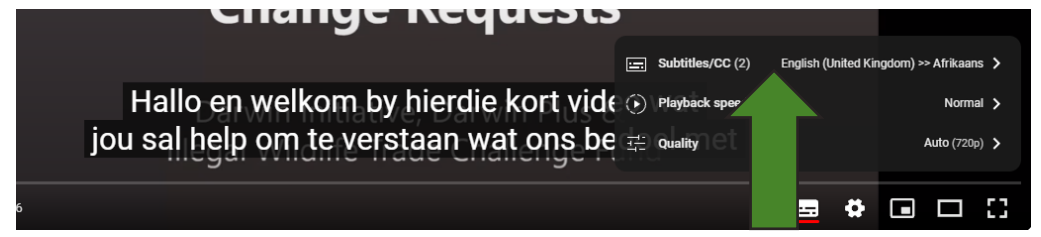

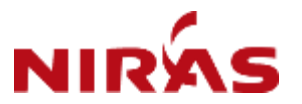

NIRAS, Pentlands Science Park, Bush Loan Penicuik, EH26 0PL, United Kingdom Email: [BCF-Finance@niras.com](mailto:BCF-Finance@niras.com)

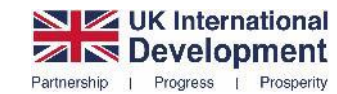

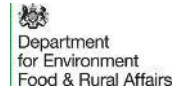

2

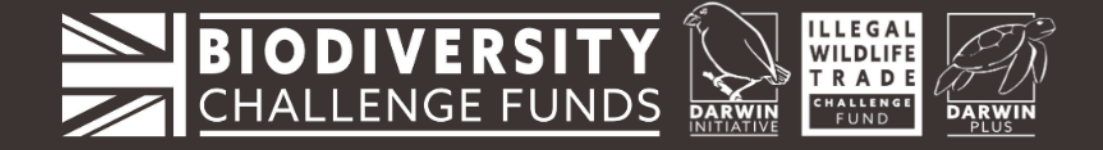

## **Guidance for Video Speed Changes on YouTube:**

To increase or decrease the speed of a video on YouTube select 'Settings ( $\bullet$ ) at the bottom of the video screen:

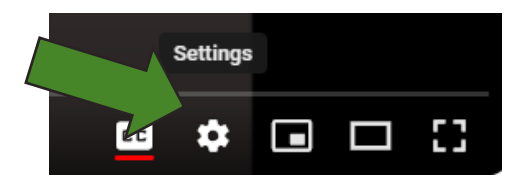

• Select 'Playback speed' (automatically set to 'Normal') in the pop up window:

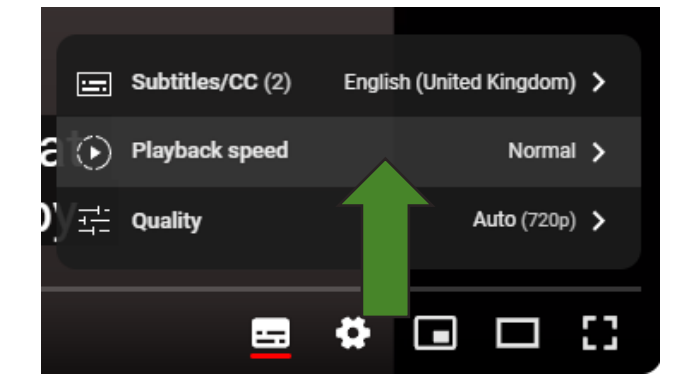

• Select any speed from the list of available speeds – if you select '0.75' speed, the video will be played 25% slower than the original speed:

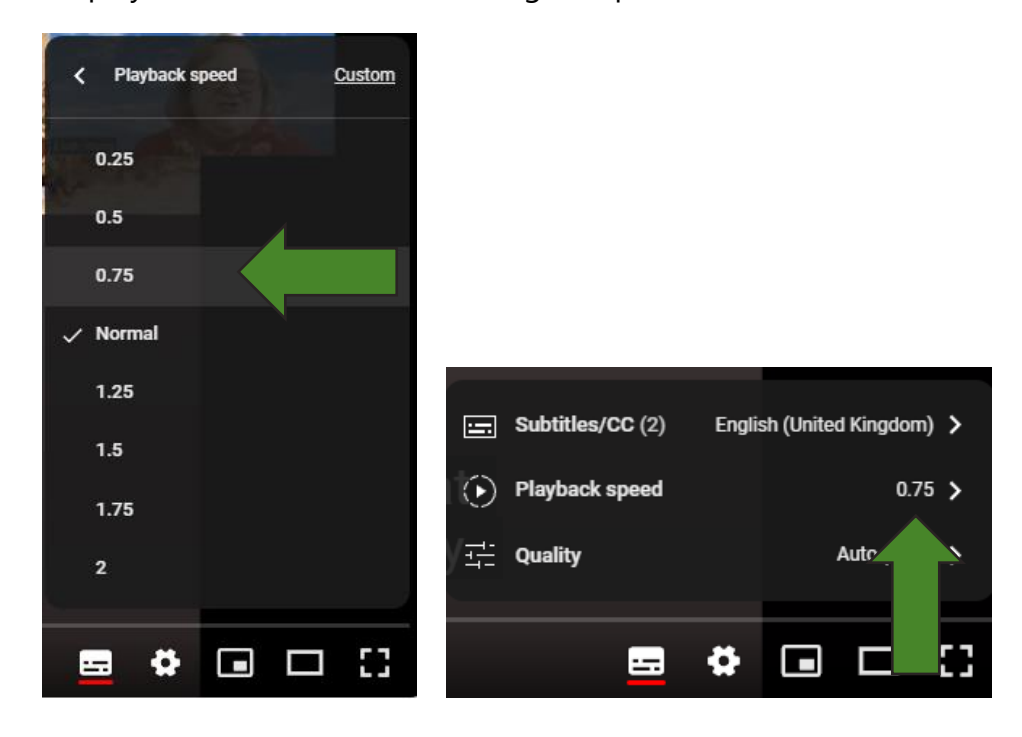

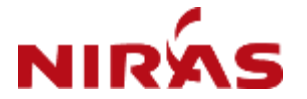

NIRAS, Pentlands Science Park, Bush Loan Penicuik, EH26 0PL, United Kingdom Email: [BCF-Finance@niras.com](mailto:BCF-Finance@niras.com)

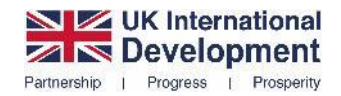

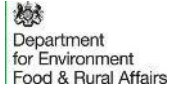

3